LP-5ai. How to reset to factory values 123 Manual.

LP5ai\_M123\_ENC01W

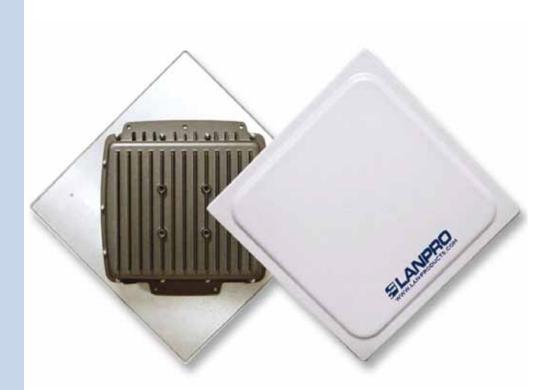

LP-5ai. How to reset to factory values 123 Manual.

1

Disconnect the power supply to the LP-5ai.

2

Remove the **reset** button access screw as shown in figure 1.

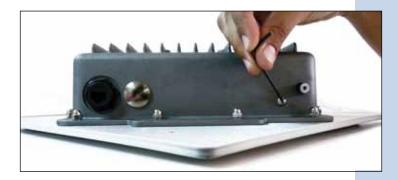

Figure 1

3

Push the pushbutton through the porthole with a non metallic pin as shown in figure 2, (do not exert excess pressure that could damage the pushbutton), only enough to feel the click of the pushbutton, keep pushing while you reconnect power to the equipment (Figure 3), wait for 20 seconds then release the pressure.

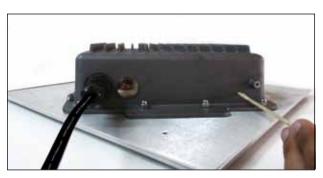

Figure 2

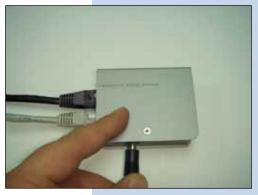

Figure 3

4

The equipment will reset and go to factory values, use the IP address: 192.168.1.1, user: admin, Password: password.

5

Replace the screw with a new one furnished with the kit so as to maintain the quality of the seal.